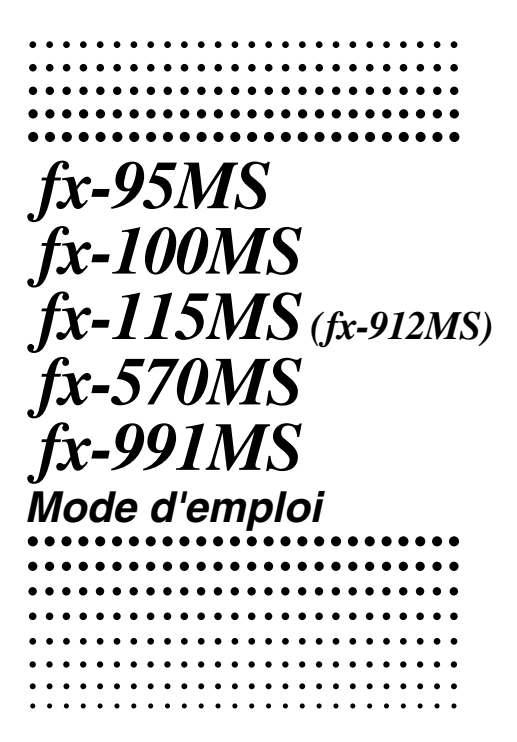

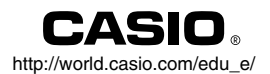

CASIO ELECTRONICS CO., LTD. Unit 6, 1000 North Circular Road, London NW2 7JD, U.K.

# **Dépose et pose du couvercle de la calculatrice**

#### **• Avant de commencer .....**1

Tout en tenant le couvercle comme indiqué sur l'illustration, sortez la calculatrice du couvercle en la faisant glisser.

#### **• Lorsque vous avez terminé .....**2

Tout en tenant le couvercle comme indiqué sur l'illustration, sortez la calculatrice du couvercle en la faisant glisser.

**•** Le côté clavier doit être inséré en premier. Ne jamais insérer le côté afficheur en premier dans le couvercle.

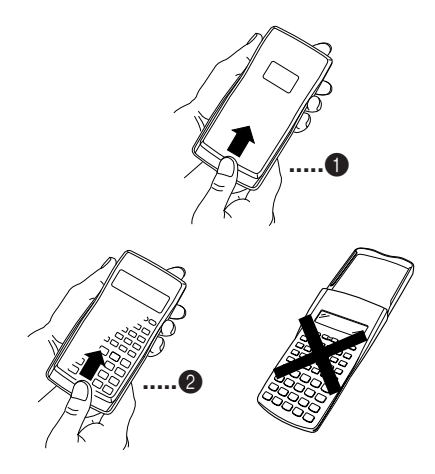

# **Précautions de sécurité**

Veuillez lire les précautions suivantes avant d'utiliser la calculatrice. Conservez ce manuel à portée de main pour toute référence future.

# **Attention**

Ce symbole indique une précaution à prendre pour éviter tout risque de blessures ou des dommages matériels.

# **Piles**

- Après avoir retiré la pile de la calculatrice, rangez-la en lieu sûr pour qu'un enfant en bas âge ne risque pas de la prendre et de l'avaler.
- Rangez toujours les piles hors de portée des enfants en bas âge. En cas d'ingestion, consultez immédiatement un médecin.
- Ne jamais essayer de recharger, démonter ou courtcircuiter des piles. Ne jamais exposer des piles à une chaleur directe ni les incinérer.
- Un mauvais emploi des piles peut provoquer une fuite, endommager les objets environnants et provoquer un incendie ou des blessures.
	- Les pôles positif  $\oplus$  et négatif  $\ominus$  doivent toujours être dirigés correctement dans la calculatrice.
	- Enlevez la pile si vous prévoyez de ne pas utiliser la calculatrice pendant longtemps (fx-95MS/fx-100MS/ fx-570MS).
	- N'utilisez que le type de pile spécifié dans ce manuel pour cette calculatrice.

#### **Mise au rebut de la calculatrice**

- Ne jamais jeter au feu la calculatrice lorsqu'elle est usée. Certains composants peuvent exploser et provoquer un incendie ou des blessures.
- Les affichages et illustrations (par ex. désignation des touches) représentés dans ce manuel servent à titre de référence. Ils peuvent être différents des éléments qu'ils

représentent.

- Le contenu de ce manuel peut être modifié sans avis préalable.
- CASIO Computer Co., LTD. décline toute responsabilité quant aux dommages spéciaux, collatéraux, directs ou indirects liés à ou résultant de l'utilisation de ces matériaux. CASIO Computer Co., LTD. décline aussi toute responsabilité quant aux plaintes de tiers, quelle qu'en soit la nature, résultant de l'emploi de ces matériaux.

# **Précautions d'emploi**

- Veillez à appuyer sur la touche **[68]** la première fois **que vous utilisez la calculatrice.**
- **• Remplacez la pile des fx-115MS/fx-570MS/fx-991MS au moins une fois tous les trois ans et celles des fx-95MS/fx-100MS au moins une fois tous les deux ans, même si la calculatrice fonctionne normalement.** Une pile vide peut fuir, endommager la calculatrice et provoquer une panne. Ne jamais laisser de pile usée dans la calculatrice.
- **• La pile fournie avec cet appareil se décharge lentement durant l'expédition et le stockage. Elle devra éventuellement être remplacée plus rapidement car son autonomie peut être inférieure à la normale.**
- **• Une faible charge de la pile peut détruire partiellement ou totalement le contenu de la mémoire. Conservez toujours des copies écrites de toutes les données qui vous paraissent importantes.**
- **• Evitez d'utiliser et de ranger la calculatrice dans des endroits exposés à des températures extrêmes.** A très basse température, l'affichage peut être très lent ou totalement absent, et la durée de service de la pile réduite. Evitez aussi de laisser la calculatrice en plein soleil, près d'une fenêtre, près d'un appareil de chauffage ou à tout autre endroit exposé à une température très élevée. La chaleur peut provoquer une décoloration ou déformation du boîtier de la calculatrice et endommager ses circuits internes.

**• Evitez d'utiliser et de ranger la calculatrice à un endroit exposé à une grande quantité de poussière ou à l'humidité.**

Veillez à ne pas laisser la calculatrice à un endroit où elle risque d'être mouillée ou exposée à une grande quantité de poussière ou à l'humidité. Ses circuits internes pourraient être endommagés.

- **Ne jamais laissez tomber la calculatrice ni la soumettre à un choc violent.**
- **• Ne jamais tordre ni plier la calculatrice.** Evitez de mettre la calculatrice dans une poche de pantalon ou de vêtement étroit, car elle risque de se tordre ou plier.
- **• Ne jamais essayer de démonter la calculatrice.**
- **• Ne jamais appuyer sur les touches de la calculatrice avec un stylo ou un objet pointu.**
- **Utilisez un chiffon doux et sec pour nettoyer l'extérieur de la calculatrice.**

Si la calculatrice est très sale, essuyez-la avec un chiffon imprégné d'une solution faible d'eau et de détergent ménager neutre et doux. Extrayez-en tout l'excès d'eau avant d'essuyer la calculatrice. Ne jamais utiliser de diluant, de benzène ni aucun autre agent volatil pour nettoyer la calculatrice. Les noms des touches risquent de s'effacer et le boîtier peut être endommagé.

# **Sommaire**

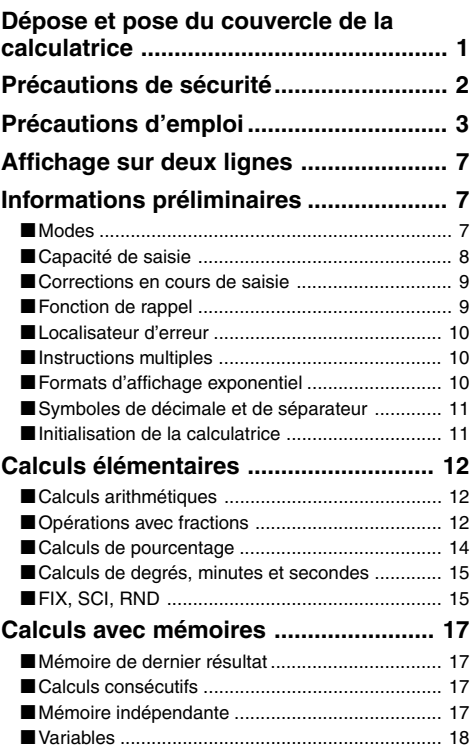

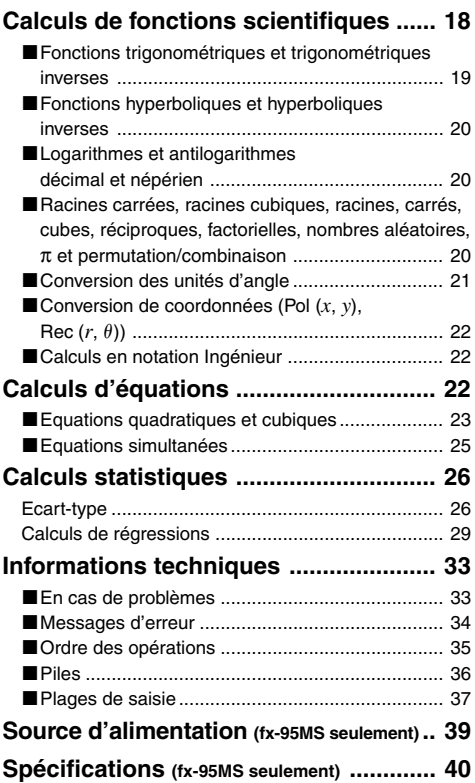

# **Affichage sur deux lignes**

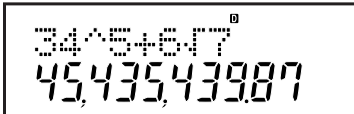

#### **L'affichage sur deux lignes permet de voir en même temps la formule et le résultat.**

- La ligne supérieure montre la formule du calcul.
- La ligne inférieure montre le résultat du calcul.

Un séparateur apparaît tous les trois chiffres lorsque la partie entière de la mantisse a plus de trois chiffres.

# **Informations préliminaires Informations préliminaires**

# k **Modes**

Avant d'effectuer un calcul, il faut accéder au mode approprié, comme indiqué dans le tableau suivant.

• **Ce tableau vous indique les modes et les opérations nécessaires sur la fx-95MS seulement. Les personnes qui utilisent les autres modèles doivent se reporter au "Mode d'emploi 2 (fonctions supplémentaires)" pour toute information sur les autres modes et leur sélection.**

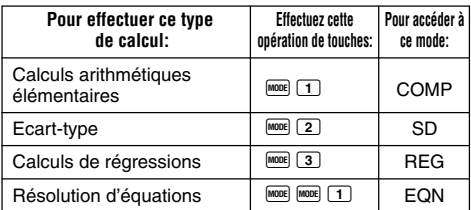

#### **Modes de la fx-95MS**

- Pour afficher d'autres écrans de réglage, il faut appuyer plus de deux fois sur la touche FR Les écrans de réglage sont décrits au moment où ils sont utilisés pour les réglages.
- Dans ce manuel, le nom du mode auquel il faut accéder pour effectuer un calcul est indiqué dans le titre principal de la partie décrivant chaque calcul.

**Exemple: Calculs d'équations EQN**

#### **Remarque!**

• Pour rétablir le mode de calcul et les réglages initiaux  $indiqués ci-dessous, appuvez sur  $sum \ (LR) \ (2) \ (Mode) \ \blacksquare$ .$ 

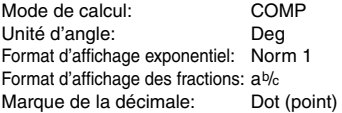

- Les indicateurs de mode apparaissent dans la partie supérieure de l'écran.
- Avant de commencer un calcul, vérifiez le mode de calcul sélectionné (SD, REG, COMP) et l'unité d'angle (Deg, Rad, Gra).

#### k **Capacité de saisie**

- La zone de mémoire utilisée pour la saisie des calculs peut contenir 79 "pas". Un pas est utilisé chaque fois que vous appuyez sur une touche numérique ou sur une touche d'opérateur arithmétique ( $\Box, \Box, \Box, \Box$ ). Une pression des touches **SHIFT** ou **APHA** n'occupe pas de pas. La saisie de  $\frac{R}{L}$   $\mathcal{O}$ , par exemple, n'occupe qu'un seul pas.
- Vous pouvez saisir 79 pas pour un seul calcul. Lorsque vous atteigniez le 73<sup>e</sup> pas d'un calcul, le curseur "\_" est remplacé par le curseur "■" pour vous signaler que la mémoire est presque pleine. Si vous devez saisir plus de 79 pas, divisez votre calcul en au moins deux parties.
- La touche <sup>[Ans]</sup> sert à rappeler le dernier résultat obtenu. Celui-ci peut être utilisé pour un nouveau calcul.

Reportez-vous à "Mémoire de dernier résultat" pour de plus amples informations sur la touche ans.

# **K** Corrections en cours de saisie

- Utilisez  $\blacksquare$  et  $\bigsqcup$  pour amener le curseur à l'endroit souhaité.
- Appuyez sur **DEL** pour supprimer le nombre ou la fonction à la position du curseur.
- Appuyez sur **SHIFT** INS pour changer le curseur en curseur d'insertion [.]. Lorsque le curseur d'insertion est affiché, le terme saisi est inséré à la position du curseur.
- Pour revenir du curseur d'insertion au curseur normal,  $appuyez$  sur  $\frac{SHEF}{SHEF}$   $\frac{fN}{S}$  ou  $\blacksquare$ .

# **E** Fonction de rappel

- Chaque fois que vous effectuez un calcul, la formule du calcul et son résultat sont sauvegardés dans la mémoire d'expressions. Il suffit alors d'appuyer sur la touche  $\blacksquare$ pour afficher la formule et le résultat du dernier calcul effectué. A chaque nouvelle pression de  $\boxed{\blacktriangle}$ , les calculs antérieurs (du plus récent au plus ancien) sont affichés dans l'ordre.
- Une pression de la touche  $\blacksquare$  ou  $\blacksquare$  lorsqu'un calcul mémorisé est affiché permet de passer à l'écran d'édition.
- Une pression de la touche  $\overline{\triangleleft}$  ou  $\overline{\triangleright}$  immédiatement après un calcul affiche l'écran d'édition où vous pouvez modifier le calcul.
- La touche **10** ne supprime pas la mémoire d'expressions. Vous pouvez donc rappeler le dernier calcul effectué même après une pression de  $\Omega$ .
- La capacité de la mémoire d'expressions et de résultats est de 128 octets.
- La mémoire d'expressions est vidée dans les cas suivants.

Vous appuyez sur la touche  $\boxed{0N}$ .

Vous initialisez les modes et les réglages en appuyant  $sur \overline{B}$   $CR$   $2$  (ou  $3$ )  $\blacksquare$ .

Vous passez d'un mode à un autre.

Vous éteignez la calculatrice.

# k **Localisateur d'erreur**

 $\bullet$  Lorsqu'une erreur se produit, il suffit d'appuyer sur  $\blacktriangleright$ ou **e** pour afficher le calcul avec le curseur à l'endroit où l'erreur s'est produite.

# $\blacksquare$  Instructions multiples

Une instruction multiple est une expression consistant en au moins deux expressions plus petites, reliées par deux points  $( : )$ .

• **Exemple:** Pour ajouter 2 + 3 et multiplier le résultat par 4.

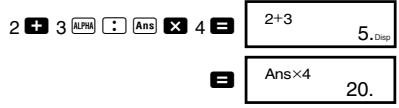

# **E** Formats d'affichage exponentiel

Cette calculatrice peut afficher jusqu'à 10 chiffres. Les valeurs plus longues sont automatiquement affichées sous forme exponentielle. S'il s'agit de valeurs décimales, vous avez le choix entre deux formats pour déterminer le point où la notation exponentielle doit être utilisée.

• Pour changer le format d'affichage exponentiel, appuyez sur la touche FOOE un certain nombre de fois jusqu'à ce que vous atteigniez l'écran de réglage du format exponentiel suivant.

1 2 3 F i x Sc i No r m

• Appuyez sur 3. Sur l'écran de sélection de format qui apparaît, appuyez sur  $\Box$  pour sélectionner Norm 1 ou sur 2 pour sélectionner Norm 2.

#### u**Norm 1**

Avec Norm 1, la notation exponentielle est automatiquement utilisée pour les valeurs entières de plus de 10 chiffres et les valeurs décimales de plus de deux chiffres.

#### u**Norm 2**

Avec Norm 2, la notation exponentielle est automatiquement utilisée pour les valeurs entières de plus de 10 chiffres et les valeurs décimales de plus de neuf chiffres.

• Tous les exemples illustrés dans ce manuel représentent des résultats de calcul lorsque le format Norm 1 est sélectionné.

#### **K** Symboles de décimale et de **séparateur**

L'écran de réglage de l'affichage (Disp) permet de spécifier les symboles qui seront utilisés pour indiquer les décimales et le séparateur (tous les 3 chiffres).

• Pour changer le réglage de décimale et de séparateur, appuyez un certain nombre de fois sur la touche FONDE jusqu'à ce que vous atteigniez l'écran de réglage suivant.

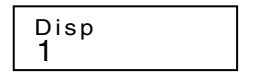

- Affichez l'écran de sélection.<br> $f_{\text{X}}$ -95MS·  $\boxed{1}$  $fx-95MS$ Autres modèles:  $\overline{1}$   $\overline{1}$   $\overline{1}$   $\overline{1}$
- Appuyez sur la touche numérique  $(\Box)$  ou  $(2)$ ) correspondant au réglage que vous voulez utiliser.

1(Dot): Point décimal, virgule de séparation 2(Comma): Virgule décimale, point de séparation

# k**Initialisation de la calculatrice**

• Effectuez l'opération de touches suivante pour initialiser le mode de calcul et les réglages, et vider la mémoire d'expressions et les variables.

```
\boxed{\text{SHIF}} \boxed{\text{CLR}} \boxed{3} (A||) \boxed{\blacksquare}
```
# **Calculs élémentaires** COMP

## $\blacksquare$  Calculs arithmétiques

Utilisez la touche FONE pour accéder au mode COMP lorsque vous voulez effectuer des calculs élémentaires. COMP .............................................................F 1

- Les valeurs négatives à l'intérieur d'un calcul doivent être mises entre parenthèses.  $\sin$  –1,23  $\rightarrow$   $\sin$   $\pi$   $\pi$   $\rightarrow$  1.23  $\pi$
- Il n'est pas nécessaire de mettre un exposant négatif entre parenthèses.  $\sin 2.34 \times 10^{-5} \rightarrow \sin 2.34$  EXP  $\sqrt{(-)}$  5

 $3$   $3$   $5$   $5$   $\overline{CP}$   $\overline{(-)}$   $9$   $\overline{CD}$ 

- Exemple 1: 3 $\times$ (5 $\times$ 10<sup>–9</sup>) = *1,5* $\times$ *10<sup>–8</sup>*
- **Exemple 2:**  $5 \times (9+7) = 80$ **8 8**  $\Box$  **9 + 7**  $\Box$  $\Box$
- Vous pouvez omettre tous les  $\Box$  devant  $\blacksquare$ .

# $\blacksquare$  Opérations avec fractions

#### u**Calculs de fractions**

• Les valeurs sont affichées sous forme décimale lorsque le nombre total de caractères de la fraction (entier + numérateur + dénominateur + séparateur) est supérieur à 10.

• Example 1: 
$$
\frac{2}{3} + \frac{1}{5} = \frac{13}{15}
$$
  
\n2  $\frac{a\sqrt{2}}{3}$  3 **1**  $\frac{a\sqrt{2}}{3}$  5 **2 3 4 1 4 5**  
\n• Example 2:  $3\frac{1}{4} + 1\frac{2}{3} = 4\frac{11}{12}$   
\n $3\frac{a\sqrt{2}}{3}$  1 **1 4 5**  
\n• Example 3:  $\frac{2}{4} = \frac{1}{2}$   
\n• Example 4:  $\frac{1}{2} + 1,6 = 2,1$   
\n1 **1 2 3 4 5**  
\n1 **2 4 5**  
\n1 **2 6**  
\n1 **1 1 2 6**  
\n1 **1 1 1 1 1 2 6**  
\n1 **1 1 1 1 1 1 1 1 1 1 1 1 1 1 1 1 1 1 1 1 1 1 1 1 1 1 1 1 1 1 1 1 1 1 1 1 1 1 1 1 1 1 1 1 1 1 1**

- Les résultats de calculs où une fraction et des valeurs décimales sont mélangées sont toujours exprimés sous forme décimale.
- u**Conversion Nombre décimal** ↔ **Fraction**
- Procédez de la façon suivante pour convertir le résultat d'un calcul dans une valeur décimale ou une valeur fractionnaire.
- La conversion peut prendre deux secondes environ.
- $2,3,4.$  $11 \cup 4.$ • **Exemple 1:** 2,75 = 2  $\frac{3}{4}$  (Nombre décimal  $\rightarrow$  Fraction)  $2.75 \blacksquare$   $2.75$  $\boxed{a\%}$  $=\frac{11}{4}$  SHIFT  $\frac{d}{c}$ 4 4  $1 - 2$ . • **Exemple 2:**  $\frac{1}{2} \leftrightarrow 0.5$  (Fraction  $\leftrightarrow$  Nombre décimal)  $1$   $a\%$  2

 $\boxed{a\frac{b}{c}}$  $\boxed{a\%}$ 

0.5  $1/2.$ 

- u**Conversion Fraction réduite** ↔ **Fraction non réduite**
- Exemple:  $1\frac{2}{6} \leftrightarrow \frac{5}{6}$  $1^{[a\%]} 2^{[a\%]} 3 \Box$  $[SHIFT]$  $[d/c]$  $[SHIFT]$   $[d/c]$  $5 - 3$ .  $1 - 2 - 3$ . 3 2 3  $1, 2, 3.$
- Vous pouvez utiliser l'écran de réglage de l'affichage (Disp) pour spécifier le format d'affichage lorsque le résultat d'un calcul de fraction est supérieur à un.
- Pour changer le format d'affichage de la fraction, appuyez un certain nombre de fois sur la touche wore jusqu'à ce que vous atteigniez l'écran de réglage indiqué cidessous.
- Affichez l'écran de sélection.  $f_X$ -95MS $\cdot$  1 Autres modèles:  $\Box$   $\Box$
- Appuyez sur la touche numérique  $(\Box)$  ou  $(2)$ ) correspondant au réglage que vous voulez utiliser.

1(ab/c): Fraction réduite

- 2(d/c): Fraction non réduite
- Une erreur se produit si vous essayez de saisir une fraction mixte lorsque le format d'affichage d/c est sélectionné.

# **E** Calculs de pourcentage

• **Exemple 1:** Calculer 12% de 1500 **(180)**

 $1500$   $\frac{1}{2}$  12 SHIFT  $\frac{1}{2}$ 

• **Exemple 2:** Calculer quel pourcentage de 880 représente 660 **(75%)**

 $660 \$   $380 \$   $\frac{880}{100} \$   $\frac{80}{100}$ 

• **Exemple 3:** Ajouter 15% à 2500 **(2875)**

 $2500$   $\frac{15}{21}$  15  $\frac{5}{21}$   $\frac{1}{20}$   $\frac{1}{21}$ 

• **Exemple 4:** Déduire 25% de 3500 **(2625)**

 $3500$   $\overline{3}$   $25$   $\overline{3}$   $\overline{3}$   $\overline{2}$ 

• **Exemple 5:** Faire une remise de 20% sur les sommes suivantes : 168, 98 et 734 **(800)**

> 168  $\Box$  98  $\Box$  734  $\Box$   $[Ans]$   $[8n]$   $[ST0]$   $\Box$  $APHA$   $A$   $X$  20 SHIFT  $%$

\* Si vous voulez utiliser, comme dans cet exemple, la valeur \*actuelle de la mémoire de dernier résultat dans un calcul avec majoration ou remise, il faut affecter la valeur de la mémoire de dernier résultat à une variable et utiliser ensuite cette variable dans le calcul de majoration ou de remise. En effet, il faut que le résultat du calcul effectué avec  $\sqrt[6]{ }$  soit enregistré dans la mémoire de dernier résultat avant d'appuyer sur la touche  $\blacksquare$ .

• **Exemple 6:** Si 300 grammes sont ajoutés à un échantillon pesant 500 grammes, quel est le pourcentage d'augmentation du poids ? **(160%)**

 $300$   $\Box$  500  $\boxed{8}$ 

• **Exemple 7:** Quel est le changement de pourcentage lorsqu'une valeur augmente de 40 à 46, puis 48 ?

**(15%, 20%)**

 $46$   $40$  SHIFT  $\%$ 

 $\blacksquare$ e e e e  $\blacksquare$ 

#### k **Calculs de degrés, minutes et secondes**

- Vous pouvez effectuer des calculs sexagésimaux avec les degrés (heures), minutes et secondes, et convertir entre elles des valeurs sexagésimales et décimales.
- **Exemple 1:** Convertir la valeur décimale 2,258 en valeur sexagésimale et revenir à la valeur décimale.

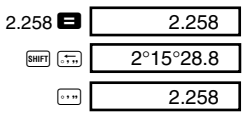

• **Exemple 2:** Effectuer le calcul suivant :

 $12^{\circ}34'56'' \times 3.45$  $12$   $\text{m}$  34  $\text{m}$  56  $\text{m}$   $\Omega$  3.45  $\Box$  43°24°31.2

# **FIX, SCI, RND**

• Pour changer les réglages du nombre de décimales, du nombre de chiffres significatifs ou du format d'affichage exponentiel, appuyez un certain nombre de fois sur la touche FONDE jusqu'à ce que vous atteigniez l'écran de réglage suivant.

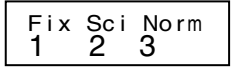

- Appuyez sur la touche numérique  $(1, 2)$  ou  $(3)$ correspondant à l'option que vous voulez régler.
	- 1(Fix): Nombre de décimales
	- 2(Sci): Nombre de chiffres significatifs
	- 3(Norm):Format d'affichage exponentiel
- **Exemple 1:** 200 ÷ 7  $\times$  14 =

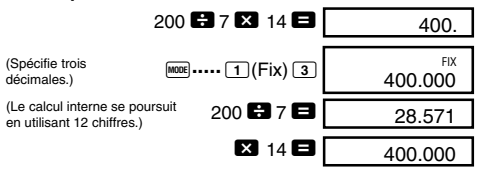

Le même calcul est effectué avec le nombre de décimales spécifié.

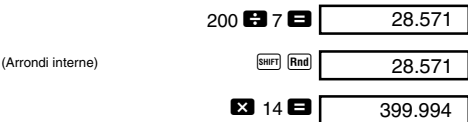

- Appuyez sur **FOOE** ..... 3 (Norm) 1 pour annuler la spécification Fix.
- **Exemple 2:**  $1 \div 3$ , en affichant le résultat avec deux chiffres significatifs (Sci 2)

$$
\boxed{\text{model}} \cdots \boxed{2} (\text{Sci}) \boxed{2} + \boxed{3} \boxed{3} \boxed{4} \boxed{\phantom{3}} \boxed{\phantom{3}} \boxed{\phantom{3
$$

• Appuyez sur **FOOE** ..... **3** (Norm) **1** pour annuler la spécification Sci.

# **Calculs avec mémoires COMP**

Utilisez la touche FONE pour accéder au mode COMP lorsque vous voulez effectuer un calcul utilisant la mémoire.

COMP .............................................................F 1

# k **Mémoire de dernier résultat**

- Chaque fois que vous appuyez sur **e** après la saisie de valeurs ou d'une expression, le résultat obtenu est automatiquement sauvegardé dans la mémoire de dernier résultat et le résultat précédent effacé.
- Le contenu de la mémoire de dernier résultat est également mis à jour lorsque vous appuyez sur  $\frac{1}{2}$ ,  $(M<sub>+</sub>)$ , SHIFT  $(M<sub>-</sub>)$  ou SHIFT STO suivi d'une lettre  $(A \land F$ , ou M, X ou Y).
- Vous pouvez rappeler le contenu de la mémoire de dernier résultat en appuyant sur [Ans].
- La mémoire de dernier résultat peut contenir une mantisse de 12 chiffres et un exposant de deux chiffres.
- Le contenu de la mémoire de dernier résultat n'est pas mis à jour si l'opération effectuée par une des opérations de touches précédentes aboutit à une erreur.

# k **Calculs consécutifs**

- Vous pouvez utiliser le résultat actuellement affiché d'un calcul (et enregistré dans la mémoire de dernier résultat) comme première valeur du calcul suivant. Si vous appuyez sur une touche d'opération lorsqu'un résultat est affiché, la valeur affichée est remplacée par Ans, ce qui indique que la valeur est enregistrée dans la mémoire de dernier résultat.
- Le résultat d'un calcul peut aussi être utilisé avec une fonction de type A  $(x^2, x^3, x^{-1}, x!$ , DRG $\blacktriangleright$ , +, -,  $\land (x^y)$ ,  $\lor \bigtriangledown$ ,  $\times$ ,  $\div$ , *n*P*r* et *nCr*.

# **K** Mémoire indépendante

• Des valeurs peuvent être saisies directement dans la mémoire, ajoutées à la mémoire ou soustraites de la mémoire. La mémoire indépendante est pratique pour le calcul de totaux cumulés.

- La mémoire indépendante utilise la même zone de mémoire que la variable M.
- Pour vider la mémoire indépendante (M), appuyez sur  $\boxed{0}$  SHIFT STO  $\boxed{M}$   $(M+)$ .
- **Exemple:**

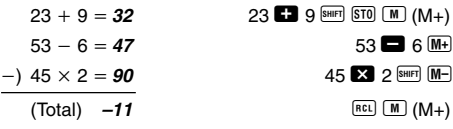

# k **Variables**

- Neuf variables (A à F, M, X et Y) peuvent être utilisées pour la sauvegarde de données, constantes, résultats et d'autres valeurs.
- Utilisez l'opération de touches suivante pour supprimer les données affectées à une variable particulière:  $\boxed{0}$   $\boxed{\text{SHFT}}$  $[50]$   $[$  A  $]$ . Cette opération supprime les données affectées à la variable A.
- Effectuez l'opération de touches suivante pour supprimer les valeurs affectées à toutes les variables.

193.2  $\frac{S H F T}{S T Q}$   $\boxed{A}$   $\boxed{B}$  23  $\boxed{B}$  $APHM$   $A$   $B$  28  $B$ 

 $\boxed{\text{SHIF}}$   $\boxed{\text{CLR}}$   $\boxed{1}$  (McI)

• Exemple: 193,2 ÷ 23 = **8,4**  $193,2 \div 28 = 6,9$ 

**Calculs de fonctions scientifiques COMP**

Utilisez la touche FONE pour accéder au mode COMP lorsque vous voulez effectuer des calculs arithmétiques élémentaires.

COMP .............................................................F 1

- Certains types de calculs internes peuvent être très longs.
- Attendez que le résultat apparaisse à l'écran avant de commencer le calcul suivant.
- $\cdot \pi = 3.14159265359$

#### **E** Fonctions trigonométriques et **trigonométriques inverses**

• Pour changer l'unité d'angle par défaut (degré, radian, grade), appuyez un certain nombre de fois sur la touche **MODE** jusqu'à ce que vous atteigniez l'écran de réglage d'unité d'angle indiqué ci-dessous.

1 2 3 Deg Rad Gr a

- Appuyez sur la touche numérique  $(1, 2)$  ou  $(3)$ correspondant à l'unité d'angle que vous voulez utiliser.  $(90^{\circ} = \frac{\pi}{6}$  radians = 100 grades) 2
- **Exemple 1:** sin 63°5241 **0,897859012**

$$
\frac{\sin 63 \sin 52 \sin 41 \sin 63}{63 \sin 52 \sin 41 \sin 63}
$$
\n• **Exemple 2:**  $\cos \left( \frac{\pi}{3} \text{ rad} \right) = 0.5$ 

**MODE** ..... 2(Rad)  $\boxed{\bigcirc}$   $\boxed{\bigcirc}$   $\boxed{\big$ 

• **Exemple 3:**  $\cos^{-1} \frac{\sqrt{2}}{2} = 0.25 \pi$  (rad)  $\left(=\frac{\pi}{4} \text{ (rad)}\right)$ 2 2

[MODE] ..... [2] (Rad)

[MODE] .....<sup>[1]</sup>(Deg)

 $\overline{\mathbb{R}}$  and  $\overline{\mathbb{R}}$   $\overline{\mathbb{R}}$ 

• Exemple 4: tan<sup>-1</sup> 0,741 = 36,53844577  $^{\circ}$ 

**MODE** ..... 1 (Dea)  $[3HIF]$   $[3H]$   $[0.741$ 

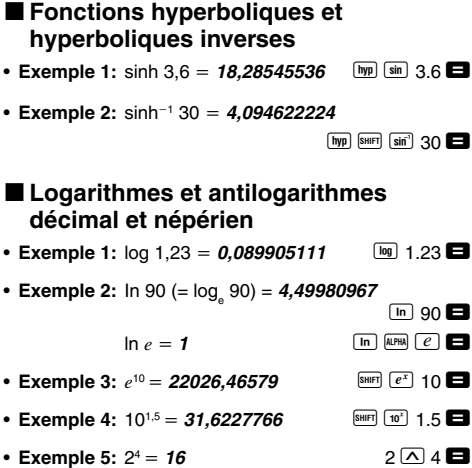

- **E** Racines carrées, racines cubiques, **racines, carrés, cubes, réciproques, factorielles, nombres aléatoires,** <sup>π</sup> **et permutation/combinaison**
- **Exemple 1:** 2 3 5 **5,287196909**  $\nabla$  2  $\Omega$   $\nabla$  3  $\Omega$   $\nabla$  5  $\Omega$
- Exemple 2:  $\sqrt[3]{5} + \sqrt[3]{-27} = -1,290024053$  $\boxed{\mathbf{R}}$   $\boxed{\mathbf{R}}$   $\boxed{\mathbf{S}}$   $\boxed{\mathbf{S}}$   $\boxed{\mathbf{R}}$   $\boxed{\mathbf{R}}$   $\boxed{\mathbf{R}}$   $\boxed{\mathbf{R}}$   $\boxed{\mathbf{S}}$   $\boxed{\mathbf{R}}$   $\boxed{\mathbf{S}}$   $\boxed{\mathbf{R}}$
- Exemple 3:  $\sqrt[7]{123}$  ( = 123 $\frac{1}{7}$ ) = 1,*988647795*

 $7$  SHIFT  $\sqrt{x}$  123

- **Exemple 4:**  $123 + 30^2 = 1023$ **123 123** 30  $\overline{x}$ <sup>2</sup>  $\overline{u}$
- **Exemple 5:**  $12^3 = 1728$ 12  $\boxed{x^3}$ **t**  $*$  SHIFT  $\overline{X^3}$  sur les fx-570MS/fx-991MS.
- Exemple 6:  $\frac{1}{\frac{1}{3} \frac{1}{4}} = 12$ 1
- **Exemple 7:**  $8! = 40320$
- **Exemple 8:** Générer un nombre aléatoire entre 0,000 et 0,999.

 $SHIFT$   $Ran#$ 0.664

(La valeur est un exemple seulement. Les résultats sont chaque fois différents.)

- **Exemple 9:**  $3\pi = 9,424777961$   $3 \frac{\text{SMEF}}{\pi}$   $\boxed{\pi}$
- **Exemple 10:** Déterminer le nombre de valeurs différentes à 4 chiffres pouvant être produites à partir des nombres 1 à 7.
	- Les nombres ne peuvent pas être dupliqués à l'intérieur de la même valeur à 4 chiffres (1234 est permis, mais<br>
	(840) pas 1123).
- **Exemple 11:** Déterminer le nombre de groupes différents à 4 membres pouvant être organisés en groupe de 10 individus. **(210)** 10  $nC r$   $\lambda$   $\blacksquare$

 $*$   $\frac{[SH]F}{[R]C}$   $\frac{[R]}{[R]}$  sur les fx-100MS/fx-115MS/fx-570MS/fx-991MS.

# **E** Conversion des unités d'angle

• Appuyez sur SHIFT DRG- pour afficher le menu suivant.

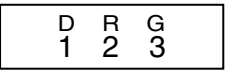

- Appuyez sur  $\boxed{1}$ ,  $\boxed{2}$  ou  $\boxed{3}$  pour convertir la valeur affichée dans l'unité d'angle correspondante.
- **Exemple:** Pour convertir 4,25 radians en degrés

$$
\begin{array}{l}\n\text{[M001]}\n\text{[M01]}\n\end{array}
$$
\n
$$
\begin{array}{l}\n4.25^{\text{[M01]}} \text{[M02]}\n\end{array}
$$
\n
$$
\begin{array}{l}\n243.5070629\n\end{array}
$$

 $\Box$  3  $\Box$   $\Box$  4  $\Box$   $\Box$   $\Box$   $\Box$ 

 $R \overline{\text{S HIFT}} \overline{x}$ 

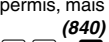

$$
7 \overline{\text{SHIF}} \overline{\text{RPF}} \overline{4}
$$

## ■ Conversion de coordonnées (Pol  $(x, y)$ )  $\textsf{Rec}(r, \theta)$

- Les résultats de ce calcul sont automatiquement affectés aux variables E et F.
- **Exemple 1:** Convertir des coordonnées polaires (*r*-2, -60°) en coordonnées rectangulaires (*x*, *y*) (Deg)

$$
x = 1
$$

**<sup>1</sup>** A F 2 P 60 T =

```
y = 1,732050808 Fig. 1.732050808
```
- Appuyez sur  $\overline{f}$  **E** pour afficher la valeur de *x* ou sur 0 o pour afficher la valeur de *y*.
- **Exemple 2:** Convertir des coordonnées rectangulaires  $(1, \sqrt{3})$  en coordonnées polaires  $(r, \theta)$  (Rad)

```
r = 2P<sub>0</sub>(k + 1) \sqrt{2} 3 \sqrt{2}
```
 $*$   $\frac{[P00]}{[P00]}$  sur les fx-100MS/fx-115MS/fx-570MS/fx-991MS.

```
\theta = 1,047197551 REL F
```
• Appuyez sur  $[RE]$   $[E]$  pour afficher la valeur de  $r$  ou sur  $F$  pour afficher la valeur de θ.

# **E** Calculs en notation Ingénieur

- **Exemple 1:** Convertir 56 088 mètres en kilomètres.
	- $\rightarrow$  56.088  $\times$ 10<sup>3</sup> 56088  $\blacksquare$  [ENG]

(km)

• **Exemple 2:** Convertir 0,08125 grammes en milligrammes.

(mg)

 $\rightarrow$  **81,25**  $\times$  10<sup>-3</sup> 0.08125  $\blacksquare$  BMG

# $Calculus$  d'équations

Le mode EQN permet de résoudre des équations de trois degrés (au maximum) et des équations linéaires simultanées à trois inconnues (au maximum).

Utilisez la touche FON pour accéder au mode EQN lorsque vous voulez résoudre une équation.

 $FON$   $M^{\text{MODE}}$   $M^{\text{MODE}}$   $T$  (fx-95MS) F F F 1 (Autres modèles)

# **E** Equations quadratiques et cubiques

Equation quadratique:  $ax^2 + bx + c = 0$ Equation cubique:  $ax^3 + bx^2 + cx + d = 0$ 

Lorsque vous accédez au mode EQN et appuyez sur  $\blacktriangleright$ l'écran initial des équations quadratiques/cubiques apparaît.

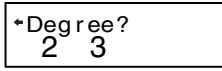

Utilisez cet écran pour spécifier 2 (quadratique) ou 3 (cubique) comme degré d'équation et saisissez les valeurs de chacun des coefficients.

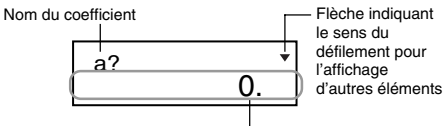

Valeur de l'élément

- Chaque fois que vous saisissez une valeur pour le coefficient final (*c* pour une équation quadratique, *d* pour une équation cubique), vous pouvez utiliser les touches  $\blacksquare$ et  $\blacktriangledown$  pour déplacer le curseur d'un coefficient à l'autre et effectuer les changements nécessaires.
- Il n'est pas possible d'utiliser des nombres complexes comme coefficients.

Le calcul commence et une des solutions apparaît dès que vous indiquez une valeur pour le coefficient final.

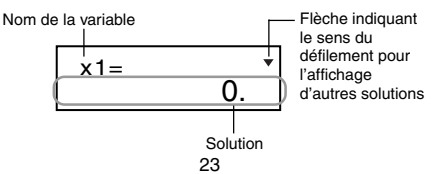

Appuyez sur la touche  $\blacksquare$  pour voir d'autres solutions. Utilisez les touches  $\blacksquare$  et  $\blacksquare$  pour faire défiler toutes les solutions de l'équation.

Une pression de la touche **10** à ce moment rétablit l'écran de saisie du coefficient.

- Avec certains coefficients, le calcul peut être plus long.
- **Exemple 1:** Résoudre l'équation

 $x^3 - 2x^2 - x + 2 = 0$   $(x = 2, -1, 1)$ 

(Degree?) 3  $(a?) \qquad 1 \Box$  $(b?)$   $\Box$  2  $(c?)$   $(\square)$  1  $(d^2)$   $2 \blacksquare$  $(x1 = 2)$   $\boxed{\mathbf{v}}$  $(x2 = -1)$   $[\nabla]$  $(x3 = 1)$ 

• Si un résultat est un nombre complexe, la partie réelle de la première solution apparaîtra en premier. Ceci est indiqué à l'écran par le symbole "R↔I". Appuyez sur **SHIFT** Re-Im pour afficher soit la partie réelle soit la partie imaginaire d'une solution.

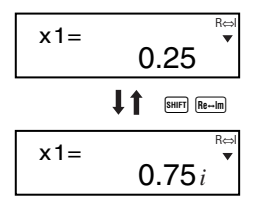

• **Exemple 2:** Résoudre l'équation

$$
8x^2 - 4x + 5 = 0 \qquad (x = 0,25 \pm 0,75i)
$$

(Degree?) 2  $(a?)$  8  $(b?)$   $\qquad \qquad \Box$  4

 $(c?)$  5  $(x1 = 0.25 + 0.75i)$ (*x*2 = 0.25 – 0.75*i*)

# k **Equations simultanées**

Equations linéaires simultanées à deux inconnues:

 $a_1x + b_1y = c_1$  $a_2x + b_2y = c_2$ 

Equations linéaires simultanées à trois inconnues:

 $a_1x + b_1y + c_1z = d_1$  $a_2x + b_2y + c_2z = d_2$  $ax + b_3y + c_3z = ds$ 

Au moment où vous accédez au mode EQN, l'écran initial d'équations simultanées apparaît.

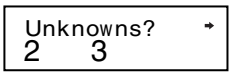

Utilisez cet écran pour spécifier 2 ou 3 inconnues et saisissez des valeurs pour chacun des coefficients.

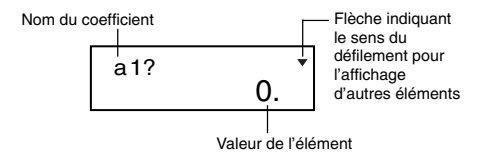

- Vous pouvez utiliser les touches  $\blacksquare$  et  $\blacksquare$  quand vous voulez jusqu'à ce que vous saisissiez une valeur pour le coefficient final (*c*<sup>2</sup> pour deux inconnues, *d*<sup>3</sup> pour trois inconnues), pour déplacer le curseur d'un coefficient à l'autre et effectuer les changements nécessaires.
- Il n'est pas possible d'utiliser des nombres complexes comme coefficients.

Le calcul commence et une des solutions apparaît dès que vous indiquez une valeur pour le coefficient final.

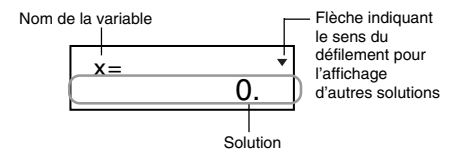

Appuyez sur la touche  $\boxed{\mathbf{v}}$  pour voir d'autres solutions. Utilisez les touches  $\boxed{\blacktriangle}$  et  $\boxed{\blacktriangledown}$  pour faire défiler toutes les solutions de l'équation.

Une pression de la touche **xe** à ce moment rétablit l'écran de saisie du coefficient.

• **Exemple:** Résoudre les équations simultanées suivantes

$$
2x + 3y - z = 15
$$
  
\n
$$
3x - 2y + 2z = 4
$$
  
\n
$$
5x + 3y - 4z = 9 \qquad (x = 2, y = 5, z = 4)
$$

(Unknowns?) 3

 $(a_1?)$  .......  $(d_1?)$  2  $\blacksquare$  3  $\blacksquare$  ( $\lhd$ )1  $\blacksquare$  15  $\blacksquare$  $(a_2?)$  .......  $(d_2?)$  3  $\blacksquare$   $\blacksquare$  2  $\blacksquare$  2  $\blacksquare$  4  $\blacksquare$  $(a_3?)$  .......  $(d_3?)$  5 **= 3 =**  $\Box$  4 **= 9 =**  $(x = 2)$   $\boxed{\mathbf{v}}$  $(y = 5)$   $\qquad \qquad \blacksquare$  $(z = 4)$ 

# **Calculs statistiques**

#### **Ecart-type**

Utilisez la touche Four accéder au mode SD lorsque vous voulez effectuer des calculs statistiques avec écart-type.

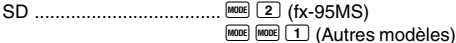

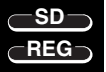

**SD**

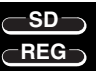

- La saisie de données doit toujours commencer par SHIFT  $ER \n  $\Box$  (Sch) \n  $\Box$  pour vider la mémoire statisticque.$
- Saisissez les données en utilisant les touches suivantes, dans l'ordre. <donnée *x*> DT
- Il faut saisir des données pour calculer les valeurs de *n*,  $\Sigma$ *x*,  $\Sigma$ *x*<sup>2</sup>,  $\bar{x}$ ,  $\sigma$ *n* et  $\sigma$ *n*-1, qui pourront être rappelées par les touches suivantes.

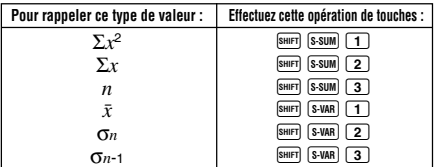

• **Exemple:** Calculer  $\sigma_{n-1}$ ,  $\sigma_n$ ,  $\bar{x}$ ,  $n$ ,  $\Sigma x$  et  $\Sigma x^2$  pour les données suivantes : 55, 54, 51, 55, 53, 53, 54, 52

Dans le mode SD :

1. n= SD A B 1(Scl) = (Stat clear) 55 S Chaque fois que vous appuyez sur S pour

enregistrer la valeur, le nombre de données saisies jusqu'à ce point est indiqué à l'écran (valeur *n*).

54 DT 51 DT 55 DT 53 DT DT 54 DT 52 DT Ecart-type d'un échantillon  $(5n-1) = 1.407885953$  SHIFT  $\boxed{3}$   $\boxed{3}$ Ecart-type d'une population  $(\sigma_n) = 1.316956719$   $[$300]$   $[300]$   $[2]$ Movenne arithmétique  $(\bar{x}) = 53.375$  **EXAMPLE EXAMPLE EXAMPLE EXAMPLE EXAMPLE EXAMPLE EXAMPLE EXAMPLE EXAMPLE EXAMPLE EXAMPLE EXAMPLE EXAMPLE EXAMPLE EXAMPLE EXAMPLE EXAMPLE EXAMPLE EXAMPLE EXAMPLE EXAMPLE EXAMPLE EXAMPLE** Nombre de données  $(n) = 8$  **EXECUTE:**  $\boxed{\text{sum}}$   $\boxed{3}$  **EXECUTE:** Somme des valeurs  $(\Sigma x) = 427$  AU2 =  $\boxed{3.8000}$   $\boxed{2}$ Somme des carrés des valeurs  $(\Sigma x^2) = 22805$  **SHEET** SSUM 1

#### **Précautions concernant la saisie de données**

- **DT** DT saisit deux fois la même donnée
- Vous pouvez aussi saisir plusieurs fois les mêmes données en utilisant  $F$ . Par exemple, pour saisir dix

fois 110, il faut appuyer sur 110  $\overline{\text{SME}}$  10  $\overline{\text{DT}}$ .

- Vous obtiendrez les mêmes résultats quel que soit l'ordre dans lequel vous appuyez sur les touches.
- Pendant ou après la saisie de données, vous pouvez utiliser les touches  $\blacksquare$  et  $\blacksquare$  pour revoir les données saisies. Si vous saisissez plusieurs fois les mêmes données en utilisant <a>
G<br/>
Dour spécifier la fréquence des données (nombre de données), comme indiqué cidessus, les données proprement dites et la fréquence des données (Freq) apparaissent sur un écran différent lorsque vous faites défiler les données.
- Vous pouvez ensuite modifier les données affichées, si nécessaire. Saisissez la nouvelle valeur et appuyez sur la touche **e** pour remplacer l'ancienne valeur par la nouvelle. Si vous voulez effectuer d'autres opérations (calcul, rappel de calculs statistiques, etc.) vous devez d'abord appuyer sur la touche **to** pour sortir de l'écran de données.
- Si vous appuyez sur la touche  $\overline{DT}$  au lieu de  $\blacksquare$  après avoir changé une valeur, celle-ci sera enregistrée comme nouvelle valeur et l'ancienne ne changera pas.
- Vous pouvez supprimer une valeur affichée en utilisant  $\boxed{\blacktriangle}$  et  $\boxed{\blacktriangledown}$  et en appuyant sur  $\boxed{\text{E}}$ . Après la suppression d'une valeur, toutes les valeurs suivantes remontent.
- Les valeurs que vous enregistrez sont normalement sauvegardées dans la mémoire de la calculatrice. Le message "Data Full" apparaît si la mémoire est pleine, et dans ce cas vous ne pouvez pas saisir d'autres données. Appuyez sur la touche **et pour afficher l'écran** suivant.

$$
\begin{array}{c}\n\text{Edi toFF ESC} \\
1 \quad 2\n\end{array}
$$

Appuyez sur 2 pour sortir de l'écran de saisie de données sans enregistrer la valeur qui vient d'être saisie. Appuyez sur  $\boxed{1}$  si vous voulez enregistrer la valeur qui vient d'être saisie sans l'enregistrer dans la mémoire. Dans ce cas, vous ne pourrez pas la rafficher ni l'éditer.

- Pour supprimer les données qui viennent d'être saisies,  $appu$  vez sur  $B$   $\overline{u}$   $\overline{u}$ .
- Après avoir saisi des données statistiques en mode SD

ou en mode REG, vous ne pourrez pas afficher ni éditer des données après les opérations suivantes.

Changement de mode

Changement de type de régression (Lin, Log, Exp, Pwr, Inv, Quad)

**Calculs de régressions** Utilisez la touche F pour accéder au mode REG quand vous voulez effectuer des calculs statistiques utilisant la régression. REG ................................. F 3 (fx-95MS) F F 2(Autres modèles) **REG**

• Lorsque vous accédez au mode REG, un écran similaire aux écrans suivants apparaît.

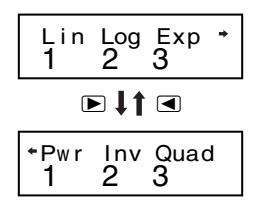

- Appuyez sur la touche numérique  $(\boxed{1}, \boxed{2}$  ou  $(\boxed{3})$ correspondant au type de régression que vous voulez utiliser.
	- 1(Lin): Régression linéaire
	- 2(Log): Régression logarithmique
	- 3(Exp): Régression exponentielle
	- $\boxed{\triangleright}$  1 (Pwr): Régression de puissance
	- $\boxed{\triangleright}$   $\boxed{2}$  (Inv): Régression inverse
	- $\boxed{\blacktriangleright}$  3 (Quad): Régression quadratique
- La saisie de données doit toujours commencer par SHIFT  $E(R)$  1 (Scl)  $\Box$  pour vider la mémoire statistique.
- Saisissez les données en utilisant les touches suivantes, dans l'ordre.

 $\leq$ donnée  $x$  $\geq$   $\geq$   $\leq$ donnée  $y$  $\geq$   $\overline{DT}$ 

• Les valeurs produites par un calcul de régression

dépendent des valeurs saisies, et les résultats peuvent être rappelés à l'aide des touches indiquées dans le tableau suivant.

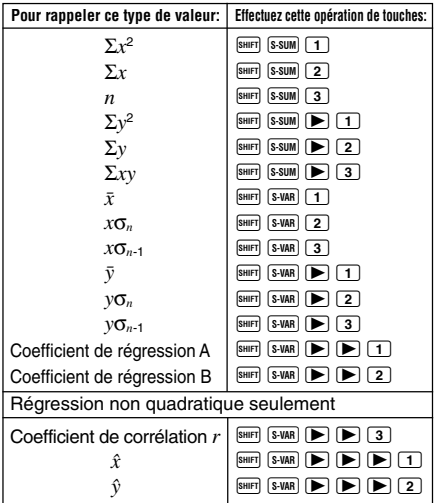

• Le tableau suivant indique les opérations de touches nécessaires pour rappeler les résultats dans le cas de régression quadratique.

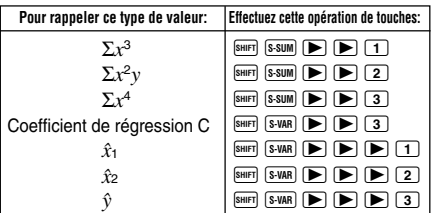

• Les valeurs dans les tableaux ci-dessus peuvent être utilisées à l'intérieur d'expressions au même titre que les variables.

#### u**Régression linéaire**

- La formule de régression linéaire est :  $v = A + Bx$ .
- **Exemple:** Relation pression atmosphérique et température.

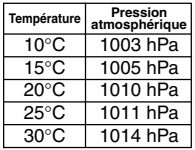

Effectuez une régression linéaire pour déterminer les termes de la formule de régression et le coefficient de corrélation pour les données cicontre. Utilisez ensuite la formule de régression pour estimer la pression atmosphérique à 18°C et la température à 1000 hPa. Finalement, calculez le coefficient de détermination  $(r^2)$  et la covariance de l'échantillon

$$
\left(\frac{2xy-n-x-y}{n-1}\right).
$$

Dans le mode REG:

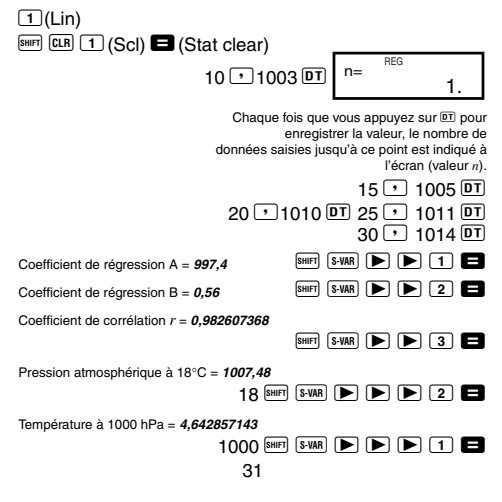

Coefficient de détermination = **0,965517241**

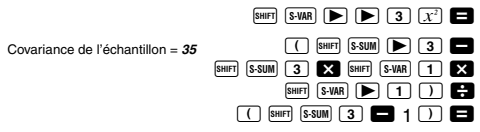

- u**Régression logarithmique, exponentielle, de puissance et inverse**
- Utilisez les mêmes touches que pour la régression linéaire pour rappeler les résultats de ces types de régressions.
- Les formules de régression pour chaque type de régression sont les suivantes.

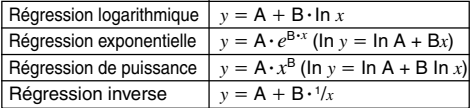

#### u**Régression quadratique**

- La formule de régression pour la régression quadratique est :  $y = A + Bx + Cx^2$ .
- **Exemple:**

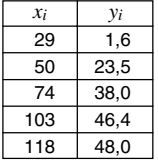

Effectuez une régression quadratique pour déterminer les termes de la formule de régression pour les données ci-contre. Utilisez ensuite la formule de régression pour estimer les valeurs pour  $\hat{v}$  (valeur estimée de *v*) pour  $xi = 16$  et  $\hat{x}$  (valeur estimée de *x*) pour  $yi = 20$ .

Dans le mode REG:

 $\boxed{\triangleright}$  3 (Quad)

```
F_{\text{SHFT}} ELR T (Scl) F (Stat clear)
```

```
29 \rightarrow 1.6 [F] 50 \rightarrow 23.5 [F]
74 \odot 38.0 \overline{01} 103 \odot 46.4 \overline{01}
```

```
118 \triangleright 48.0 DT
```
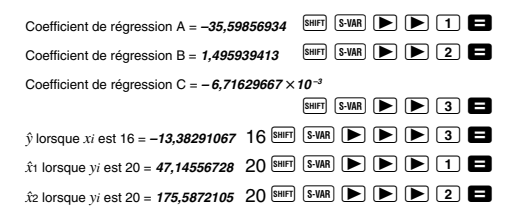

#### **Précautions concernant la saisie de données**

- **DT DT** saisit deux fois la même donnée.
- Vous pouvez aussi saisir plusieurs fois les mêmes données en utilisant **SHIFT B**. Par exemple, pour saisir cinq fois "20 et 30", il faut appuyer sur 20  $\overline{2}$  30 SHET  $\overline{3}$  $5\overline{D}$
- Vous obtiendrez les mêmes résultats quel que soit l'ordre dans lequel vous appuyez sur les touches.
- Les précautions à prendre lors de l'édition de données pour l'écart-type sont aussi valides pour les calculs de régression.

# **Informations techniques**

# **En cas de problèmes**

Si les résultats d'un calcul ne correspondent pas à ce que vous attendez, ou si une erreur se produit, effectuez les opérations suivantes.

- 1. Appuyez sur  $\frac{\text{Suff}}{\text{CLR}}$   $\boxed{2}$  (Mode)  $\boxed{3}$  pour initialiser tous les modes et réglages.
- 2. Vérifiez la formule utilisée pour voir si elle est exacte.
- 3. Accédez au bon mode et essayez de refaire le calcul.

Si le problème ne peut pas être résolu, appuyez sur la touche <sup>000</sup>. La calculatrice effectue un autodiagnostic et supprime toutes les données sauvegardées dans la mémoire si elle détecte une anomalie. Veillez à toujours conserver une copie des données qui vous paraissent importantes.

# $M$  **Messages d'erreur**

La calculatrice se bloque lorsqu'un message d'erreur s'affiche. Appuyez sur **30** pour dégager le message, ou appuyez sur  $\vec{=}$  ou  $\blacktriangleright$  pour afficher le calcul et résoudre le problème. Voir "Localisateur d'erreur" pour le détail.

#### **Math ERROR**

#### **• Causes**

- Le résultat du calcul est hors de la plage de calcul autorisée.
- Vous essayez d'effectuer un calcul de fonction utilisant une valeur hors de la plage de saisie autorisée.
- Vous essayez d'effectuer une opération illogique (division par zéro, etc.).

**• Solution**

• Vérifiez les valeurs saisies et assurez-vous qu'elles sont toutes dans les plages autorisées. Attention aussi aux valeurs qui sont dans les mémoires utilisées.

#### **Stack ERROR**

- **Cause**
	- La capacité de la pile numérique ou de la pile d'opérateurs est atteinte.
- **Solution**
	- Simplifiez le calcul. La pile numérique a 10 niveaux et la pile d'opérateurs 24 niveaux.
	- Divisez votre calcul en au moins deux parties.

#### **Syntax ERROR**

- **Cause**
	- Vous essayez d'effectuer une opération mathématique impossible.
- **Solution**
	- Appuyez sur  $\blacksquare$  ou  $\bigsqcup$  pour afficher le calcul avec l'erreur indiquée par le curseur et faites les rectifications nécessaires.

# **Arg ERROR**

- **Cause**
	- Argument non adapté.
- **Solution**
	- Appuyez sur  $\left( \mathbf{A} \right)$  ou  $\left( \mathbf{B} \right)$  pour afficher la position de la cause d'erreur et faire les rectifications nécessaires.

#### $\blacksquare$  Ordre des opérations

Les calculs s'effectuent dans l'ordre de priorité suivant.

- $(1)$  Transformation de coordonnées: Pol  $(x, y)$ , Rec  $(r, \theta)$ Différentielles: *d/dx*\* Intégrations: ∫*dx*\* Probabilité normale: P(\*, Q(\*, R(\*
- 2 Fonctions de type A:

Avec ces fonctions, la valeur est saisie puis la touche de fonction est pressée.

```
x^3, x^2, x^{-1}, x!, \circ'"
```
Symboles Ingénieur\*

Probabilité normale: →*t*\*

 $\hat{x}$ ,  $\hat{x}$ <sub>1</sub>,  $\hat{x}$ <sub>2</sub>,  $\hat{v}$ 

Conversions des unités d'angle (DRG $\blacktriangleright$ )

Conversions métriques\*\*

- $\circled{3}$  Puissances et racines:  $\wedge$   $(x^y)$ ,  $^x$
- $\overline{a}$   $a^b$ /*c*
- 5 Format de multiplication abrégé devant π, *e* (base avec logarithme népérien), le nom de la mémoire ou le nom de la variable: 2π, 3*e*, 5A, πA, etc.
- 6 Fonctions de type B:

Avec ces fonctions, il faut d'abord appuyer sur la touche de fonction puis saisir la valeur.

```
, 3\left(\frac{1}{2}\right), log, ln, e^x, 10<sup>x</sup>, sin, cos, tan, sin<sup>-1</sup>, cos<sup>-1</sup>,
tan^{-1}, sinh, cosh, tanh, sinh^{-1}, cosh^{-1}, tanh^{-1}, (-)
d*, h*, b*, o*, Neg*, Not*, Det**, Trn**, arg*, Abs*, Conjg*
```
- 7 Format de multiplication abrégé devant les fonctions de type  $B: 2\sqrt{3}$ . Alog 2, etc.
- 8 Permutation et combinaison: *n*P*r*, *n*C*r* ∠\*
- 9 Point (•)\*\*
- $\textcircled{10} \times +$
- $(1) + . -$
- $\textcircled{12}$  and\*
- $(13)$  xnor\*, xor\*, or\*
- \* fx-100MS/fx-115MS/fx-570MS/fx-991MS seulement.
- \*\*fx-570MS/fx-991MS seulement.
- Les opérations de même niveau de priorité s'effectuent de droite à gauche. *e<sup>x</sup>* In 120 → *e<sup>x</sup>* {In( 120)}
- Les autres opérations s'effectuent de gauche à droite.
- Les opérations entre parenthèses s'effectuent en priorité.
- Lorsque l'argument d'un calcul est un nombre négatif, ce nombre doit être mis entre parenthèses. Le signe négatif (–) est traité comme une fonction de type B, et il faut faire particulièrement attention si le calcul contient aussi une fonction de type A à haute priorité, ou des opérations avec puissance ou racine.

**Exemple:**  $(-2)^4 = 16$  $-2^4 = -16$ 

# k **Piles**

Cette calculatrice utilise différentes zones de mémoire, appelées "piles" pour entreposer temporairement des valeurs (pile numérique) et des commandes (piles de commandes) selon leur ordre de priorité dans les calculs. La pile numérique a 10 niveaux et la pile de commande 24 niveaux. Une erreur de pile (Stack ERROR) se produit lorsque vous essayez d'effectuer un calcul trop complexe pour la capacité de la pile.

- Les calculs de matrice utilisent jusqu'à deux niveaux de la pile. L'élévation au carré, au cube ou l'inversion de matrice utilisent un seul niveau de la pile. (fx-570MS, fx-991MS seulement)
- **Exemple:**

1 2 3 4 5 1 2 3 4 5 6 7

Pile numérique

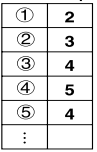

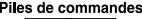

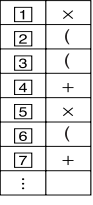

• Les calculs s'effectuent selon "l'ordre des opérations". Les commandes et les valeurs sont supprimées de la pile au moment où le calcul est effectué.

#### k**Plages de saisie**

#### **Chiffres internes:** 12

**Précision**\***:** En règle générale, la précision est de ±1 au 10e chiffre.

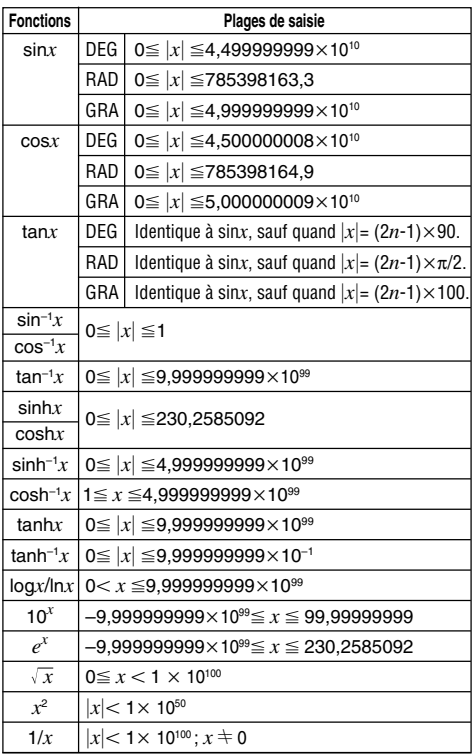

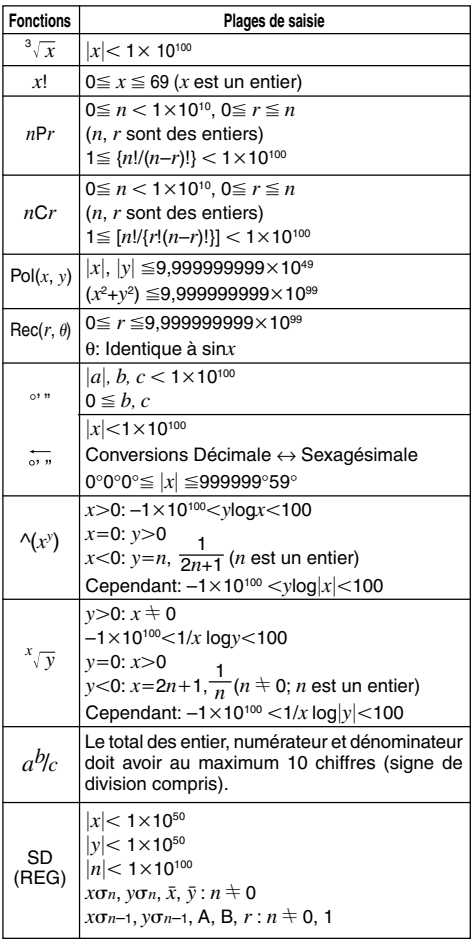

\* Pour un calcul simple, l'erreur de calcul est de ±1 au 10e chiffre. (Dans le cas de l'affichage exponentiel, l'erreur de calcul est de ±1 au dernier chiffre significatif.) Dans le cas de calculs consécutifs, les erreurs sont cumulées et peuvent donc être importantes. (Ceci est également valable dans le cas de calculs consécutifs internes effectués pour ^(*x<sup>y</sup>* ), *<sup>x</sup> y*, *x*!, 3 , *n*P*r*, *n*C*r*, etc.) Dans le voisinage d'un point particulier d'une fonction et d'un point d'inflexion, les erreurs sont cumulées et

peuvent donc être importantes.

# **Source d'alimentation (fx-95MS seulement)**

Les personnes qui utilisent les autres modèles doivent se reporter au "Mode d'emploi 2 (fonctions supplémentaires)".

Cette calculatrice est alimentée par une pile de taille AA.

#### **Remplacement de la pile**

L'affichage de caractères clairs indique que la charge de la pile est faible. Dans cet état, vous risquez d'obtenir des résultats erronés si vous continuez à effectuer des calculs. Remplacez la pile dès que possible lorsque les caractères sont clairs.

#### **Pour remplacer la pile**

- 1 Appuyez sur SHIFT DFF pour éteindre la calculatrice.
- 2 Déposez les six vis qui maintiennent le couvercle arrière en place et détachez le couvercle.
- 3 Sortez la pile usée.
- 4 Insérez la pile neuve en dirigeant le pôle positif (+) et le  $p$ ôle négatif  $\Theta$  correctement.
- 5 Remettez le couvercle arrière en place et vissez-le avec les six vis.
- 6 Appuyez sur <sup>ON</sup> pour allumer la calculatrice.

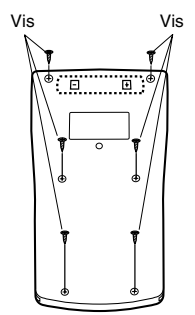

#### **• Extinction automatique**

La calculatrice s'éteint d'elle-même si vous n'effectuez aucune opération durant six minutes environ. Dans ce cas,  $\frac{1}{2}$ appuyez sur  $\boxed{00}$  pour la rallumer.

# **Spécifications**

**(fx-95MS seulement)**

Les personnes qui utilisent les autres modèles doivent se reporter au "Mode d'emploi 2 (fonctions supplémentaires)".

**Alimentation:** Une pile de taille AA (R6P (SUM-3))

**Durée de service de la pile:**

Environ 17 000 heures d'affichage continu du curseur clignotant Environ 2 ans si la calculatrice reste éteinte **Dimensions:**  $19.5$  (H)  $\times$  78 (L)  $\times$  155 (E) mm

**Poids:** 130 g avec la pile

**Consommation d'électricité:** 0,0002 W

**Température de fonctionnement:** 0°C à 40°C

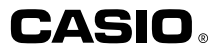

# **CASIO COMPUTER CO., LTD.**

6-2, Hon-machi 1-chome Shibuya-ku, Tokyo 151-8543, Japan

> SA0206-D Imprimé en Chine CA 310067-1 CA 310065-1